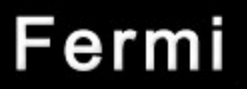

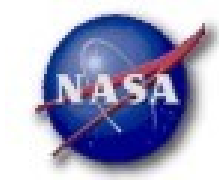

## **FSSC Science Tools**

## **Source Analysis**

Fermi Data Analysis Workshop Stanford Dec 08, 2009 *Jim Chiang for Dave Davis, FSSC 1*

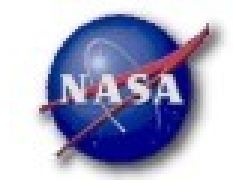

•

## Science Tools: Documentation

### *Multi-Tier Documentation*

–*Full set accompanies SW release*

•*Fermi Mission Technical Handbook*

### –*Multiple levels:*

•*Detailed analysis description ('Cicerone')* 

•*Individual tool descriptions (like fhelp)*

•*Analysis threads (cook book examples)*

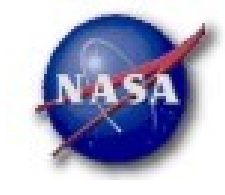

#### **Science Support Center**

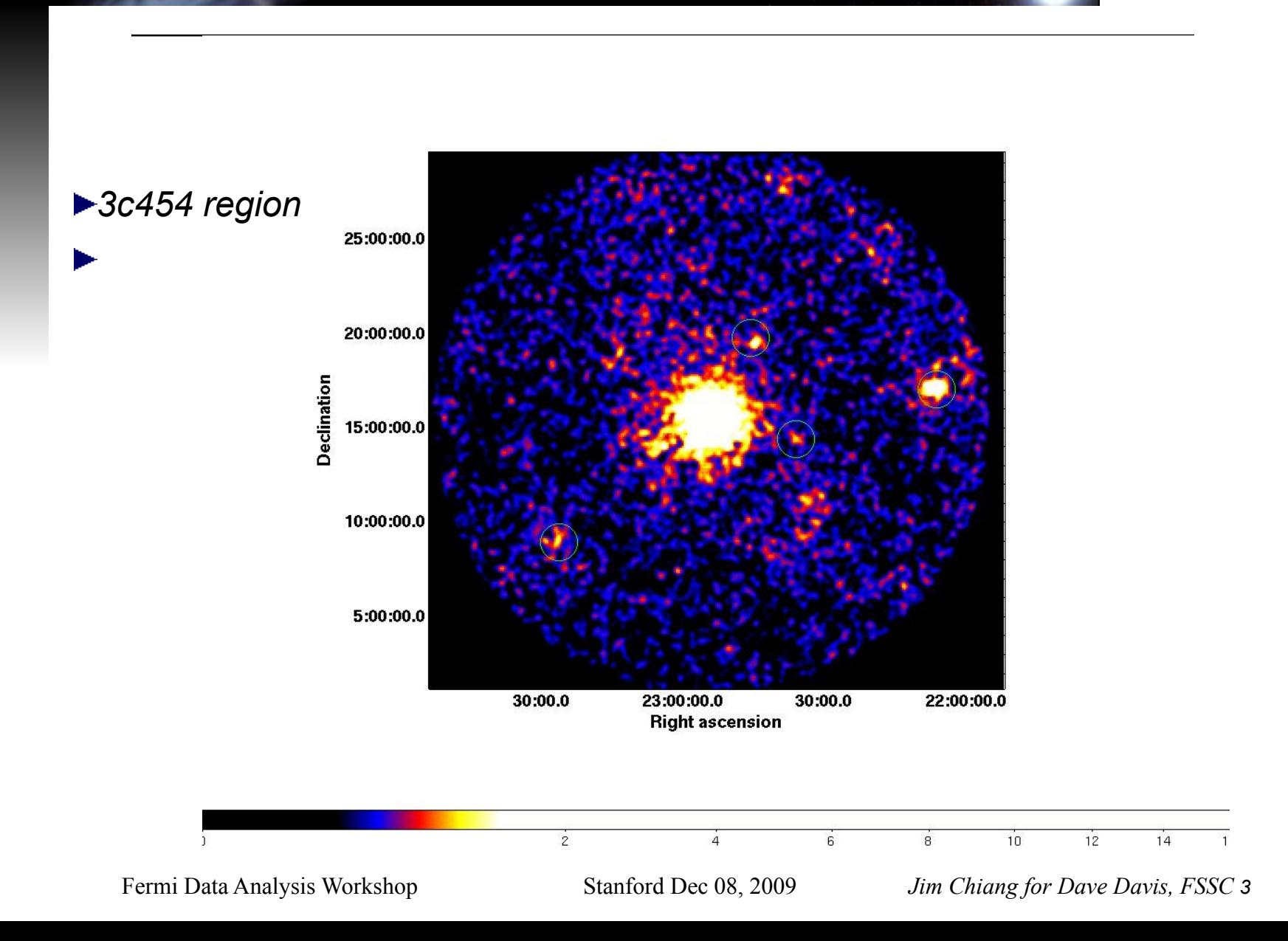

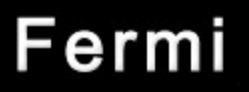

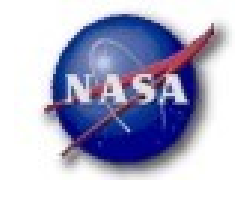

## Likelihood Analysis

*Unbinned and binned modes are available. I'll describe unbinned analysis.*

### *Several tools are needed to define the model and prepare the data*

–*modeleditor: GUI for preparing the xml model definition file*

–*gtselect: applies region-of-interest cuts – sky acceptance cone, energy range (0.2 – 300 GeV), time range, zenith angles (< 105*° *)*

–*gtmktime: constructs good time intervals (GTIs) based on pointing information selections and zenith angle cuts*

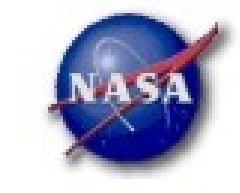

–

## Likelihood Analysis cont.

–*gtltcube: integrates LAT livetime as a function of sky position and off-axis angle*

–*gtexpmap: computes RoI-specific exposure maps*

–*gtlike: fits model parameters using maximum likelihood*

*Details of the method can be found in http://fermi.gsfc.nasa.gov/ssc/data/analysis/documentation/Ciceron e*

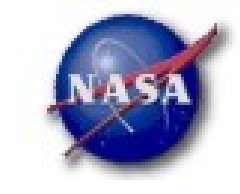

#### **Science Support Center**

## Likelihood Analysis cont.

#### *Using the modeleditor GUI:*

Add sources (point-like or diffuse) using the drop down menu

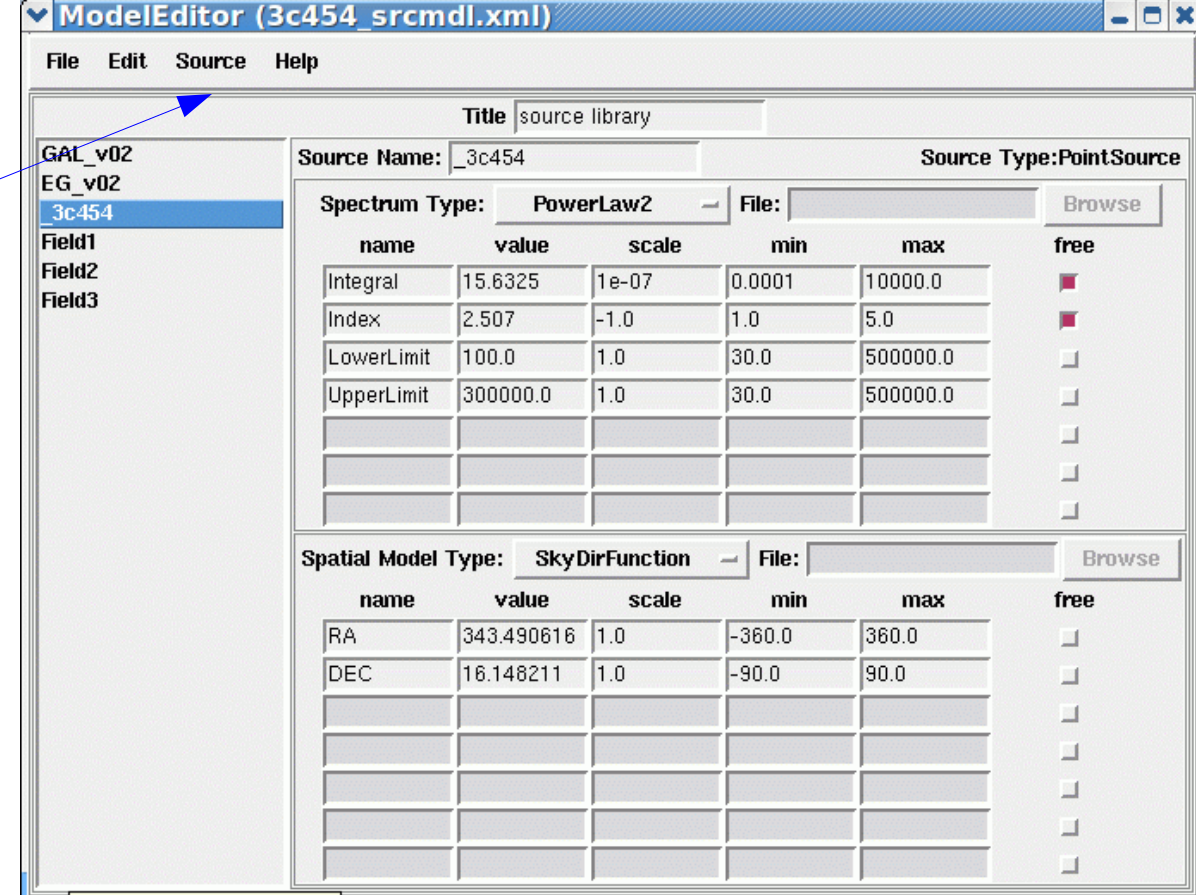

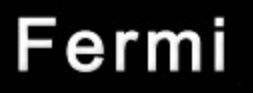

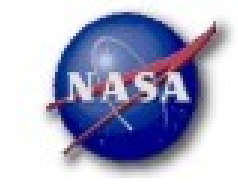

## Likelihood Analysis cont.

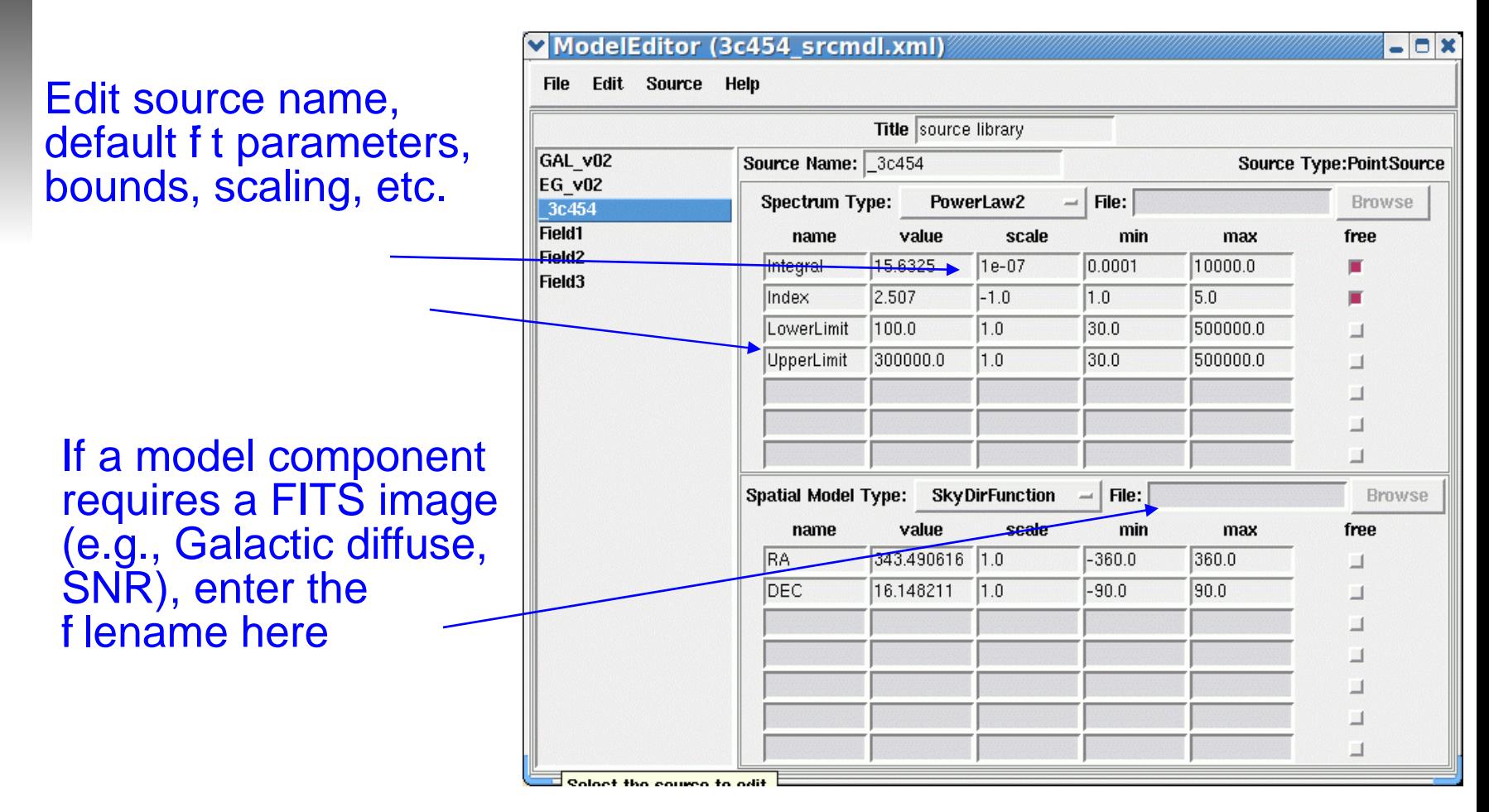

Fermi Data Analysis Workshop Stanford Dec 08, 2009 *Jim Chiang for Dave Davis, FSSC 7*

**Science Support Center** 

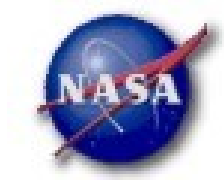

### $List$   $\bigcup_{\text{at}} k_{\text{time}} \bigcup_{\text{at}} \bigcap_{\text{time}} \bigcap_{\text{in}} \bigcap_{\text{time}} \bigcap_{\text{time}} \big$ *gtmktime, gtltcube*

>gtmktime Spacecraft data file[3c454\_SC00.fits] Filter expression[(IN\_SAA!=T) && (DATA\_QUAL==1)] Apply ROI-based zenith angle cut[yes] Event data file[3c454\_100\_300000\_evt01.fits] Output event file name[3c454\_100\_300000\_evt02.fits] This removes time intervals when the RoI is intersected by the zenith angle cut

>gtltcube Event data file[3c454\_100\_300000\_evt02.fits] Spacecraft data file[3c454\_SC00.fits] 0utput file[3c454\_100\_300000\_ExpCube.fits] Step size in  $cos(theta)$   $(0..1.)$   $[0.025]$ Pixel size (degrees)[1]

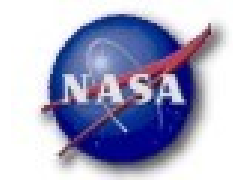

## Likelihood Analysis

#### *gtexpmap*

### >gtexpmap

The exposure maps generated by this tool are meant to be used for \*unbinned\* likelihood analysis only. Do not use them for binned analyses. Event data file[3c454 100 300000 evt02.fits] Spacecraft data file[3c454\_SC00.fits] Exposure hypercube file[3c454\_100\_300000\_ExpCube.fits] output file name[3c454\_100\_300000\_ExpMap.fits] Response functions[P6\_V3\_DIFFUSE] Radius of the source region (in degrees)[25] Number of longitude points (2:1000) [120] Number of latitude points (2:1000) [120] Number of energies (2:100) [20] Computing the ExposureMap using 3c454\_100\_300000\_ExpCube.fits 

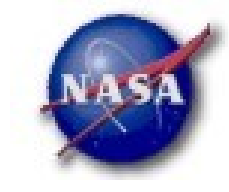

#### **Science Support Center**

## Like lihood Analysis cont.

#### *Finally, running gtlike:*

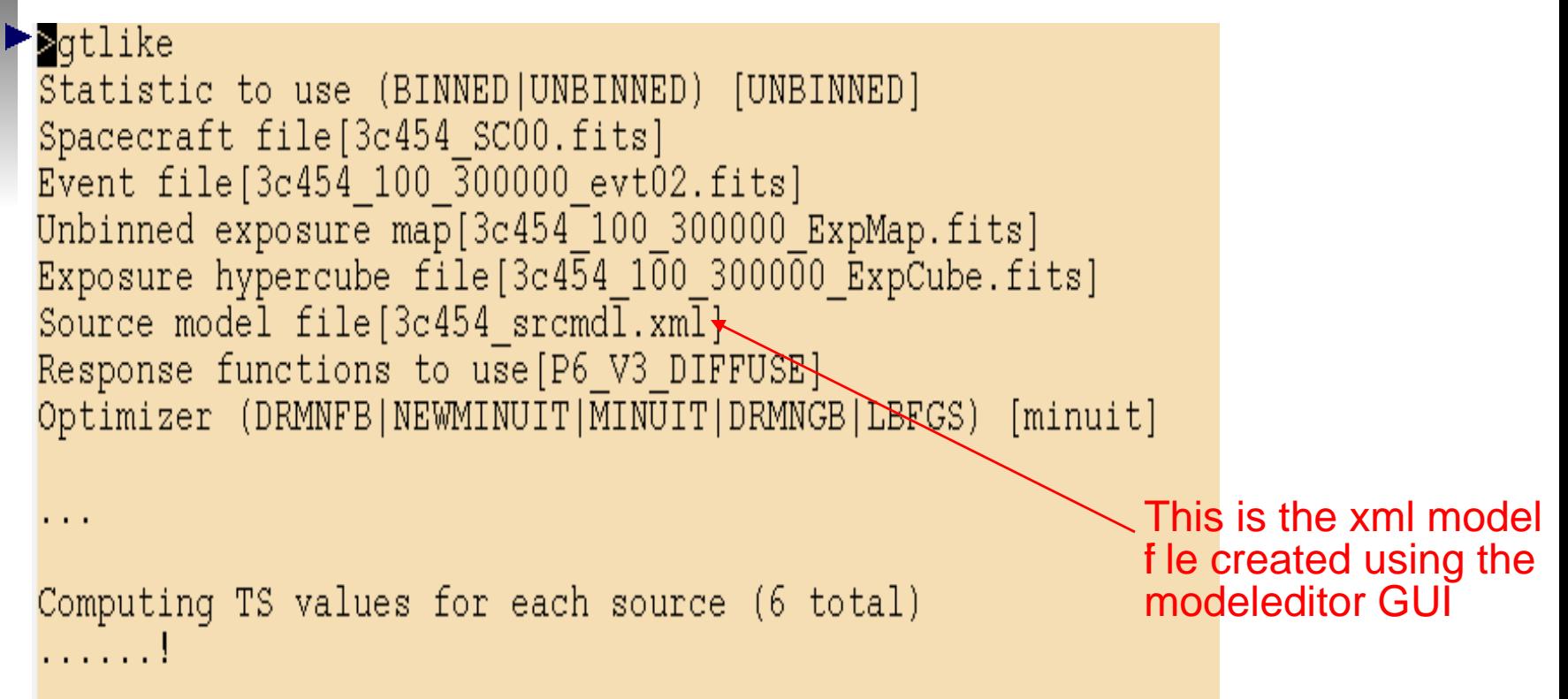

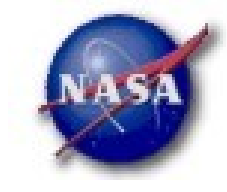

#### **Science Support Center**

```
GAL v02:
Prefactor: 1.29563 +/- 0.0426252
Index: 0Scale: 100
Npred: 16076
                                      The Test Statistic (TS) is distributed
3c454:as \chi^2 for n dof. For a power law model
Integral: 15.6539 +/- 0.34452
Index: 2.50803 +/- 0.0205473TS = 25 is roughly 5\sigmaLowerLimit: 100
UpperLimit: 300000
Npred: 4527.59
ROI distance: 0
TS value: 10656.9
WARNING: Fit may be bad in range [100, 222.696] (MeV)
Total number of observed counts: 28719
Total number of model events: 28719
-log(Likelihood): 325751.9386
Writing fitted model to 3c454 outmdl.xml
                                    Warning messages based on
                                    Poisson probability of observed counts
                                    given the model prediction in these bands
```
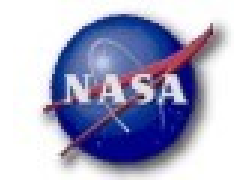

**Science Support Center** 

## Likelihood Analysis cont.

*Plot the results (gtlike plot=yes)*

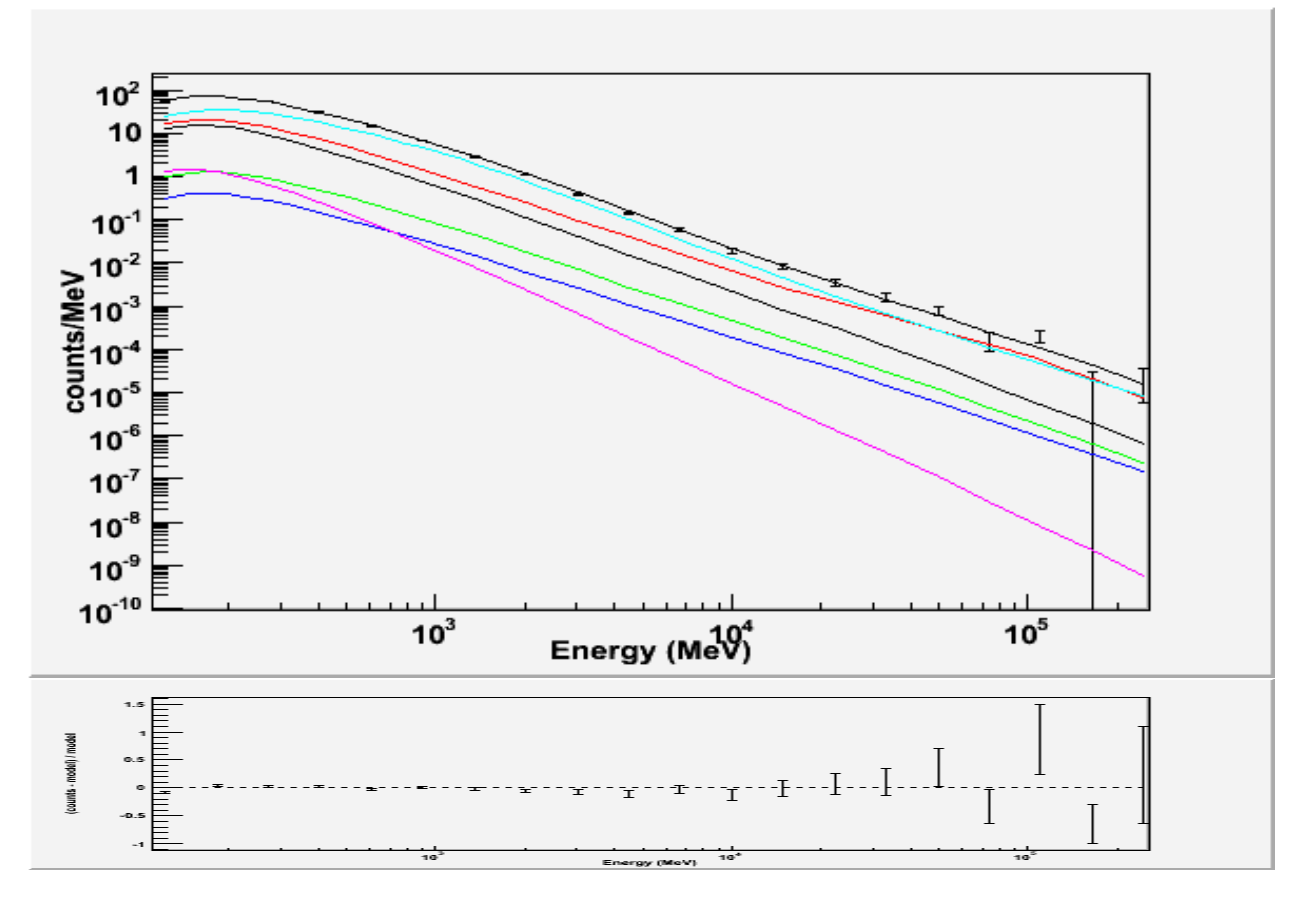

**Science Support Center** 

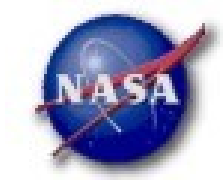

#### Plot Colors  $10<sup>4</sup>$ *The summed model is black* 10 *The first source is red the second, green*  $10<sup>1</sup>$ *the third, blue* >10<br>≩10๊ *the fourth, magenta the fifth, cyan* after this the colors are *BU* and in the same order  $10^{\circ}$  $10<sup>1</sup>$  $10<sup>°</sup>$  $10^{3}$  $10^{-10}$  $10<sup>5</sup>$  $10^3$ Energy (MeV

Fermi Data Analysis Workshop Stanford Dec 08, 2009 *Jim Chiang for Dave Davis, FSSC 13*

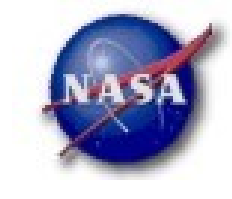

**Science Support Center** 

## Using the Python interface

- *setup FSSC science tools*
- *setup python & data files*

 $$ 

```
{\tt m}{\tt v\_obs} = UnbinnedObs('3c454_100_300000_evt02.fits',
                        \texttt{scFile} = 3c454_Sc00. fits'.
                        expMap='3c454 100 300000 ExpMap.fits'.expCube='3c454_100_300000_ExpCube.fits'
                        irfs='P6_V3_DIFFUSE')
```
 $analysis = UnbinnedAnalysis(my_obs, '3c454\text{ ground}.xml'.$ optimizer='MINUIT')

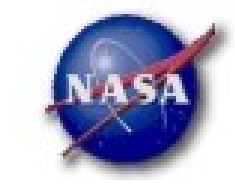

## Python interface (cont.)

*A parfile interface can also be used:*

```
like = unbinnedAnalysis(evfile='3c454 100 300000 evt02.fits',
                           scfile='3c454 SC00.fits'
                           expmap='3c454_100_300000_ExpMap.fits',
                           \text{expcube} = 3c454 100 300000 ExpCube.fits'.
                           irfs='P6_V3_DIFFUSE'.optimizer='MINUIT',
                           sremdl = '3c454 \text{ srcmdl} . \text{cml} ')
```
*From the python prompt, missing elements are prompted for:*

```
\triangleright >> like = unbinnedAnalysis(evfile='3c454 100 300000 evt02.fits',
                                    \texttt{scfile}='3c454_SC00.fits'.
\mathbf{r} and \mathbf{r}expmap='3c454 100 300000 ExpMap.fits',
. . .
                                    \text{expcube} = 3c454\_100\_300000 ExpCube.fits'.
                                    irfs='P6_V3_DIFFUSE'.\sim 100 \simoptimizer='MINUIT')
. . .
Source model file[3c454 srcmdl.xml]
>>
```
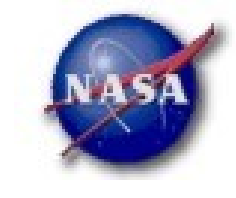

**Science Support Center** 

## Python interface (cont.)

*File introspection*

```
>>> print analysis
Event file(s): 3c454_100_300000_evt02.fits
Spacecraft file(s): 3c454 SCOO.fits
Exposure map: 3c454_100_300000_ExpMap.fits
Exposure cube: 3c454_100_300000_ExpCube.fits
IRFs: P6 V3 DIFFUSE
Source model file: 3c454 srcmdl.xml
Optimizer: MINUIT
>>>
```
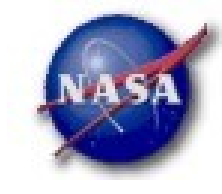

**Science Support Center** 

# Python interface (cont.)

```
fit model (verbosity=0)
```

```
>>> analysis.fit(verbosity=0)
325751.52498131531
>
```

```
fit model (verbosity=1) Much more output>>> analysis.fit(verbosity=1)
```

```
**********
      1 ** SET PRINT
                         0.000大火
**********
**********
火火
      2 ** SET NOWARN
**********
```
#### PARAMETER DEFINITIONS:

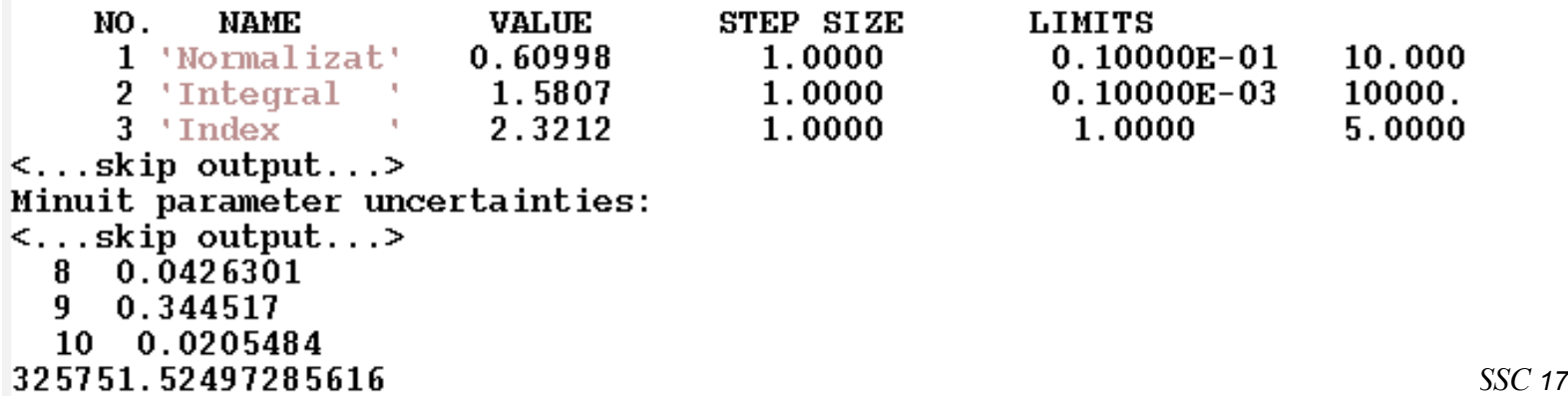

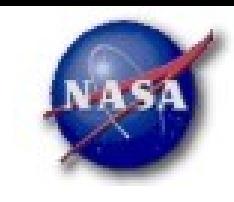

#### **Science Support Center**

## Python interface (cont.)

*Plotting the fitted model (in counts space)*

 $\gg$  analysis.plot()  $\rightarrow$   $>$   $\mid$ 

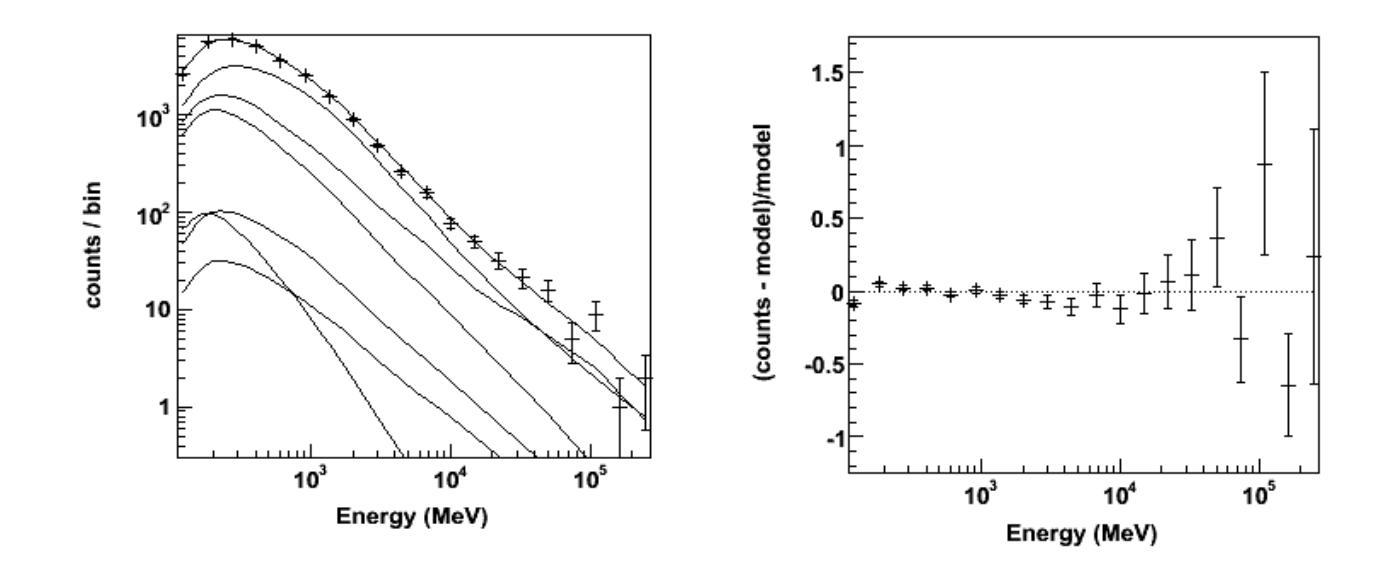

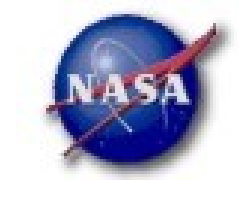

## Python interface (cont.)

*Model fit introspection:*

```
>>> analysis.model
EG v02Spectrum: FileFunction
                      6.099e-01 4.543e-02 1.000e-02 1.000e+01 (1.000e+00)
      Normalization:
0.
\langle \ldots \rangleskip output...>
GAL v02
   Spectrum: PowerLaw
       Prefactor: 1.296e+0013
                               4.263e-02 0.000e+00
                                                      1.000e+01 ( 1.000e+00)
                                                     1.000e+00 ( 1.000e+00) fixed
                   0.000e + 000.000e+00 - 1.000e+0014
           Index:15
                                                      2.000e+02 (1.000e+00) fixed
           Scale:
                   1.000e{+}020.000e+00 5.000e+01
3c454Spectrum: PowerLaw2
        Integral:
16
                   1.565e+013.445e-011.000e-041.000e+04 ( 1.000e-07)
           Index:
                                                      5.000e+00 (-1.000e+00)17
                   2.508e+00
                               2.055e-02 1.000e+005.000e+05 (1.000e+00) fixed
18
      LowerLimit:
                   1.\,\allowbreak 000e+02
                               0.000e+003.000e + 010.000e + 003.000e + 015.000e+05 (1.000e+00) fixed
19
      UpperLimit:3.000e + 05
```
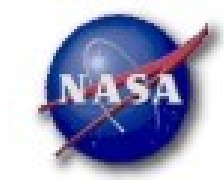

#### **Science Support Center**

```
Python interface (cont.)
```

```
Setting, freezing, thawing parameters:
```

```
>>> analysis[16] = 7
\gg print analysis['_3c454']
3c454Spectrum: PowerLaw2
        Integral:
16
                   7.000e{+}000.000e{+}001.000e-041.000e+04 ( 1.000e-07)
                              2.055e-0217
           Index:
                   2.508e+001.000e+005.000e+00 (-1.000e+00)LowerLimit:
                                                     5.000e+05 (1.000e+00) fixed
18
                  1.000e+02
                              0.000e+003.000e + 0119
      UpperLimit:3.000e + 050.000e{+}003.000e + 015.000e+05 ( 1.000e+00) fixed
>> analysis. freeze(17)
\gg print analysis['_3c454']
   Spectrum: PowerLaw2
16
        Integral:
                              0.000e + 001.000e+04 ( 1.000e-07)
                   7.000e+00
                                          1.000e-0417
                   2.508e+002.055e-025.000e+00 (-1.000e+00) fixed
           Index:
                                          1.000e + 0018
      LowerLimit:
                  1.000e+020.000e{+}003.000e + 015.000e+05 (1.000e+00) fixed
                                                     5.000e+05 (1.000e+00) fixed
19
      UpperLimit:3.000e + 050.000e + 003.000e + 01\gg analysis. freeze((16, 17))
>> analysis.thaw((16, 17))
>> analysis. freeze (range (20))
>> analysis.thaw(range(20))
```
Fermi Data Analysis Workshop Stanford Dec 08, 2009 *Jim Chiang for Dave Davis, FSSC 21*

## Python interface (cont.)

*Over plotting alternative fit results:*Þ

Fermi

**Science Support Center** 

>>> analysis.oplot(color='red')

 $1.5$  $10^3$ counts / bin  $10<sup>2</sup>$  $0.5$ 10  $-0.5$  $10<sup>5</sup>$  $10<sup>3</sup>$  $10<sup>4</sup>$  $10<sup>3</sup>$  $10<sup>5</sup>$  $10<sup>4</sup>$ Energy (MeV) Energy (MeV)

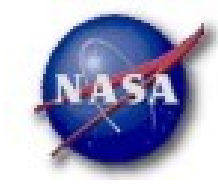